# **Module 1 : Déplacements et Frais de missions**

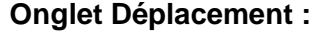

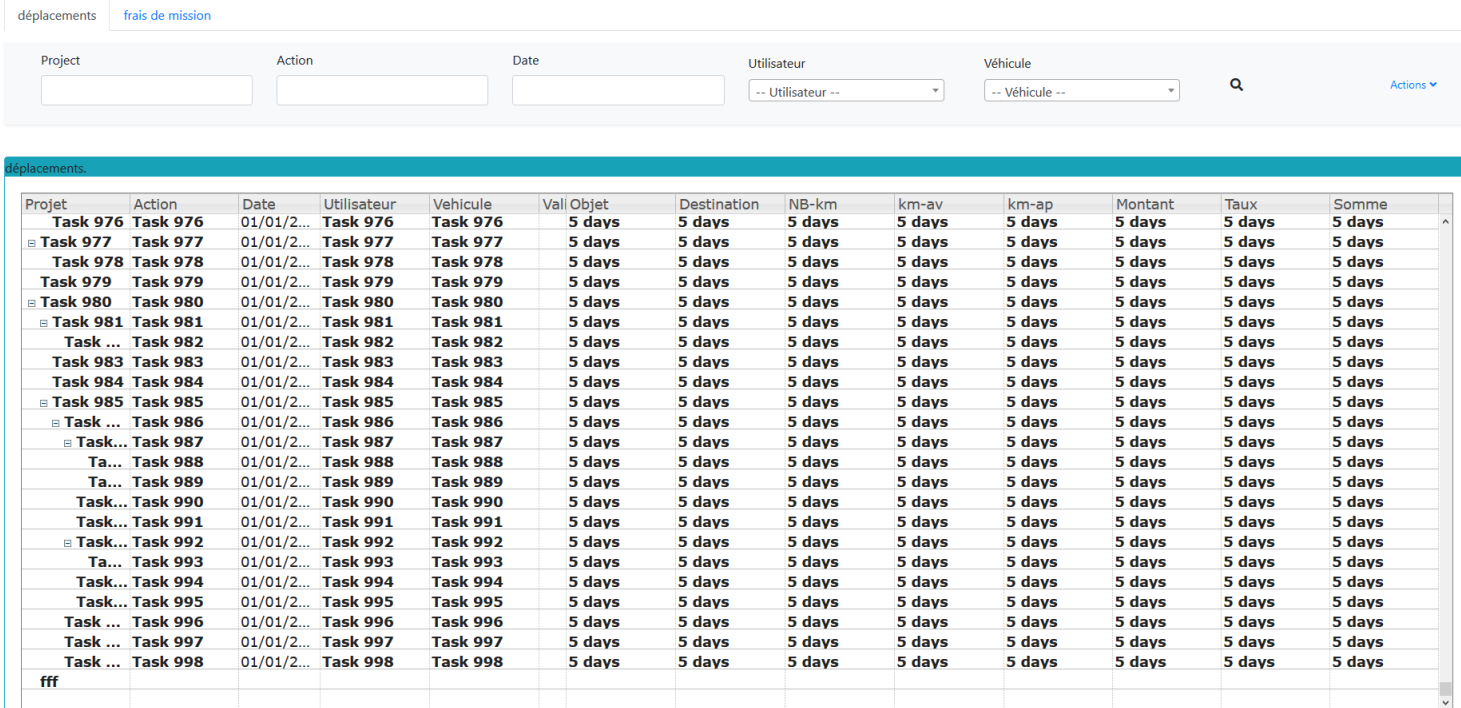

### **Zone de filtres permet un filtrage du tableau des déplacements avec les critères suivant :**

- Projet : **Code analytique** du projet
- Action : **Libellé de l'action** du projet.
- Date : **Date du déplacement**
- Utilisateur : **Personnel** ayant réalisé le déplacement.
- Véhicule : **Le véhicule utilisé** pour le déplacement

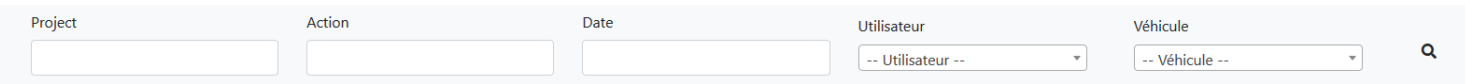

- Le **Bouton « Loupe »** permet de lancer la recherche avec les filtre.
- La **liste déroulante Utilisateur et Véhicule** sont filtrable avec une zone de recherche.

## **Tableau des déplacements permet d'afficher les déplacements correspondant aux différents filtres appliqués.**

**Colonne affiché dans le tableau :**

- Le **code du projet** correspondant au déplacement.
- L'**action du projet** à laquelle correspond le déplacement.
- La **date du déplacement**.
- L'**utilisateur**.
- Le **véhicule utilisé** lors du déplacement.
- La **validation du déplacement** par le responsable administratif.
- L'**objet du déplacement**.
- La **destination du déplacement**.
- Le **nombre de kilomètres parcourus**.
- Le **kilométrage avant le déplacement**.
- Le **kilométrage après le déplacement**.
- Le **montant** du déplacement.
- Le **taux kilométrique**.
- La **somme des frais annexes au déplacement**. (péage, repas, …).

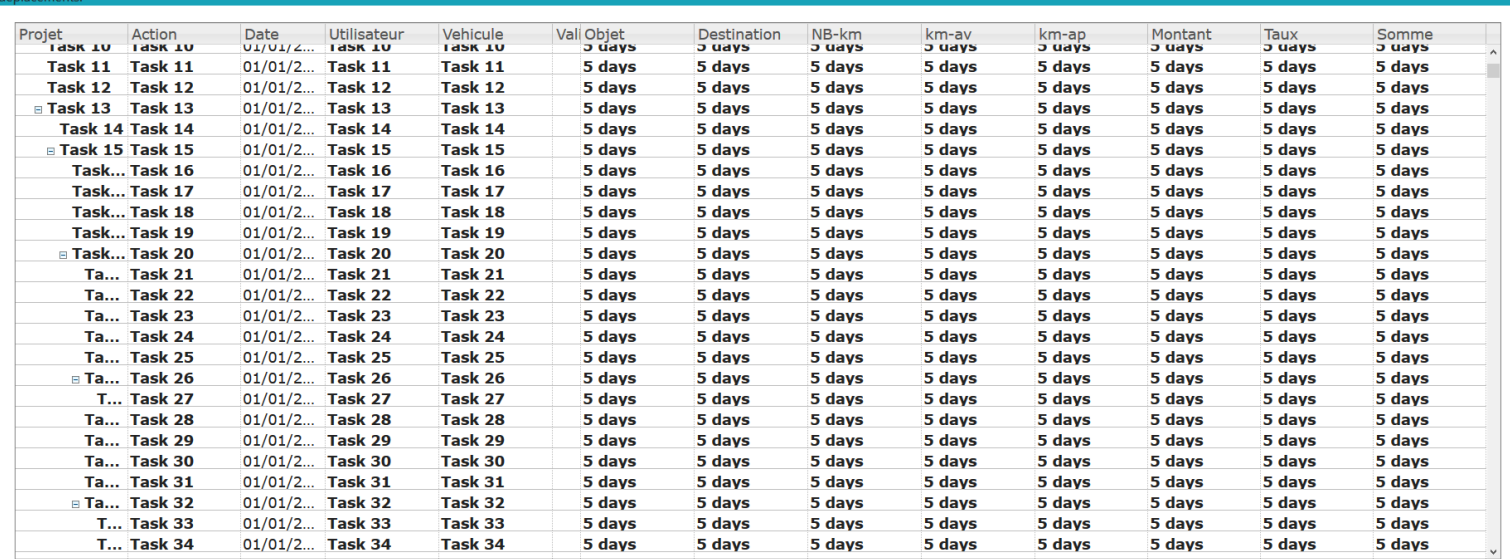

- **Action**
- **L'Export CSV**. Permet de télécharger le tableau avec toutes les colonnes.

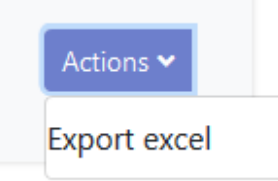

**Onglet frais de mission :**

- **Zone de filtres permet un filtrage du tableau des frais avec les critères suivant :**
- de **Validation**. Les frais affichés peuvent être validés ou non validés, ou les deux.
- d'**année civile**.
- de **période**.
	- **Tableau des frais de mission permet d'afficher les frais correspondant aux différents filtres appliqués.**

### **Colonne affiché dans le tableau :**

- La **nature** du frais de mission
- Le **détail** du frais de mission
- Le **montant** de frais de mission
	- **Action**
- **L'Export CSV**. Permet de télécharger le tableau avec toutes les colonnes.

#### **Ajout de Frais de Déplacements :**

#### **Accès :**

Accessible depuis l'écran de saisie des temps, en réalisant un clic droit sur la case d'une action d'un projet, puis « Gérer frais de déplacements »

#### **Saisie :**

Lors de la saisie on pourra s'ils l'ont le souhaite sélectionner une destination récente se qui rempliras tous les champs automatiquement. On pourra modifier par la suite s'il on doit rajouter ou retirer des frais ou bien sélectionner un autre véhicule.

**Champs à saisir :**

- La **Objet** du frais de mission Obligatoire
- Le **Destination** du frais de mission Obligatoire
- Les **frais** (Nature\*, Détail, Montant)
- Le **Véhicule** utilisé et le nombre de kilomètre

**Action : Bouton Enregistré Bouton Reset** 

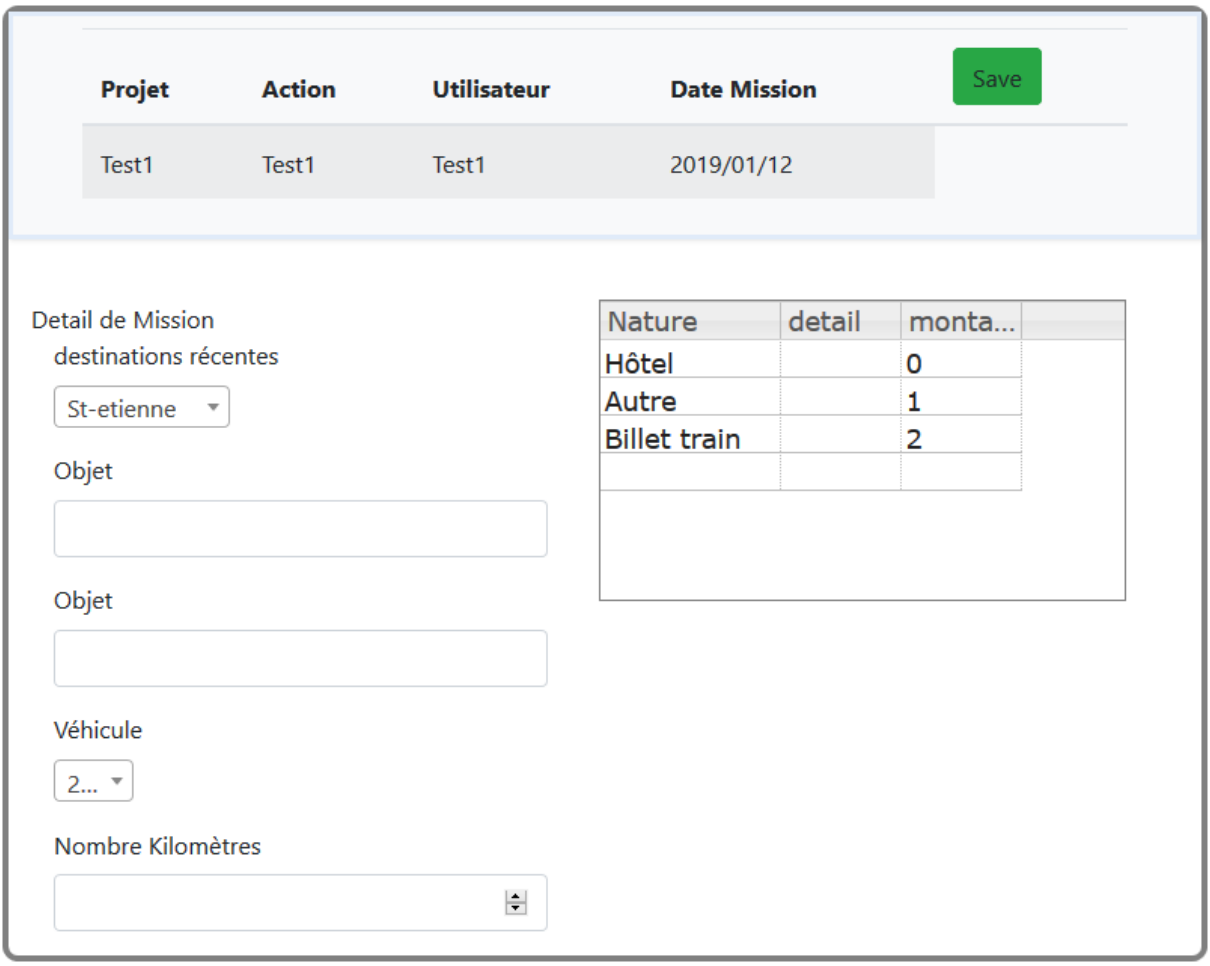

# **Annexe :**

Nature : liste déroulante avec le proposition suivante (Billet train, Hôtel, Péage, Repas, Ticket métro, Ticket Parking, Autre).